## **¿CÓMO INGRESAR A SU CUENTA OFFICE 365?**

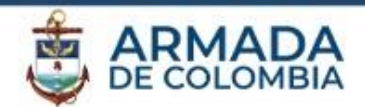

1. Ingrese el enlace *www.office.com* en su navegador

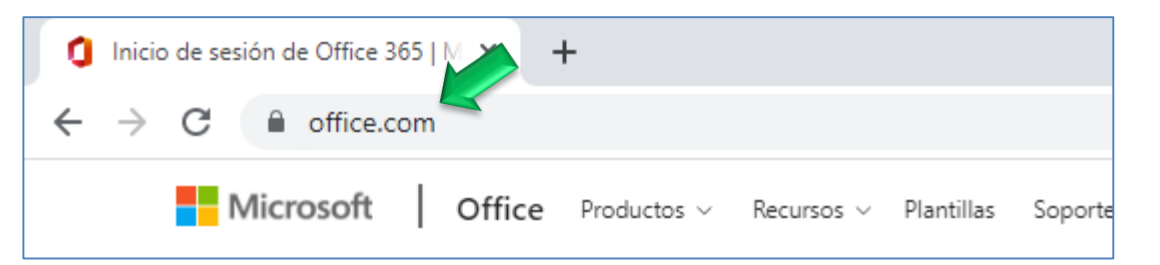

2. Ingrese a su cuenta de office en el enlace *Iniciar Sesión*

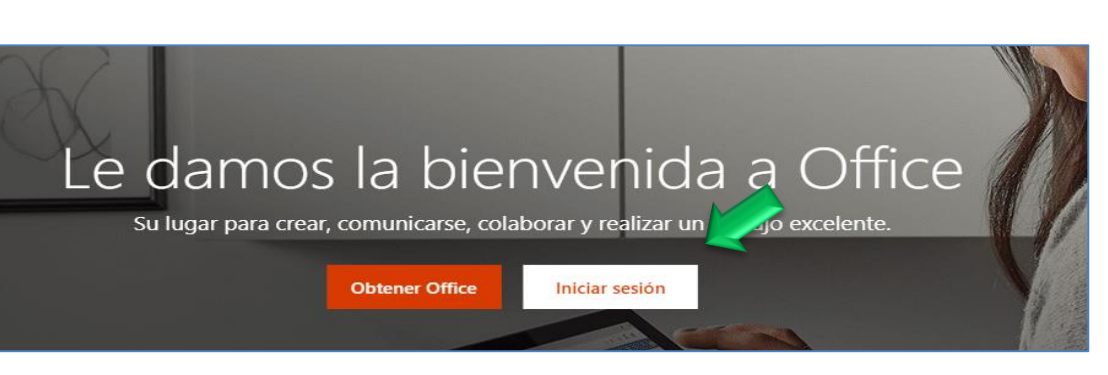

3. Escriba su usuario completo (incluyendo el dominio @enap.edu.co) , a continuación haga clic sobre **"***Cuenta profesional o educativa"*

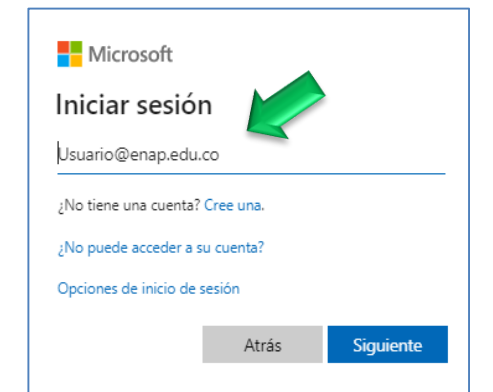

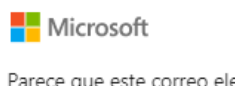

Parece que este correo electrónico se usa con más de una cuenta de Microsoft. ; Cuál quiere usar?

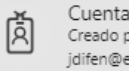

Cuenta profesional o educativa Creado por el departamento de TI

## Protegemos el azul de la bandera

## **¿CÓMO INGRESAR A SU CUENTA OFFICE 365?**

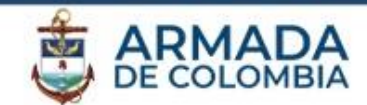

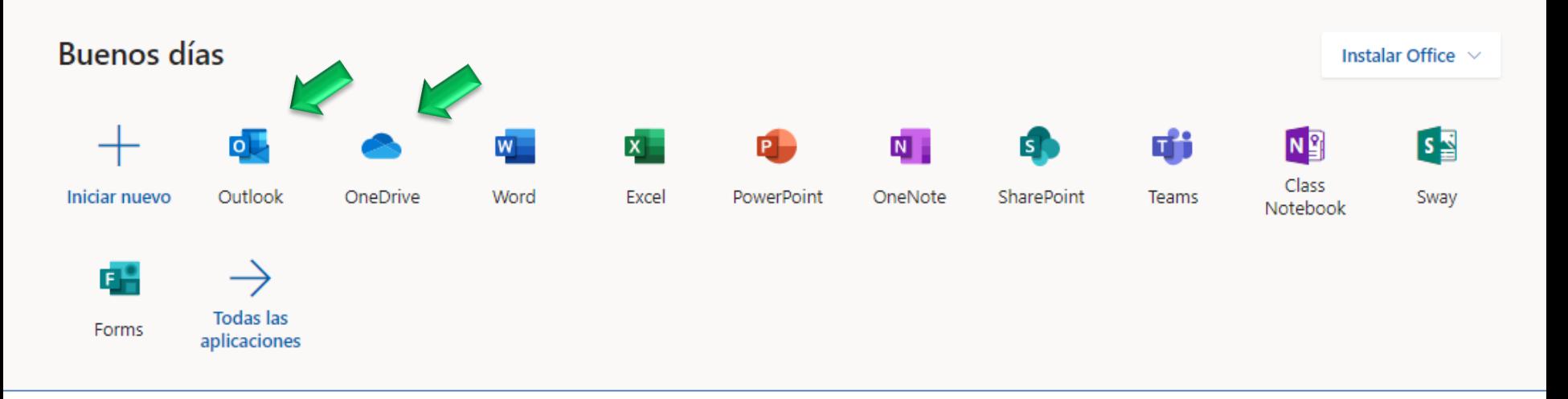

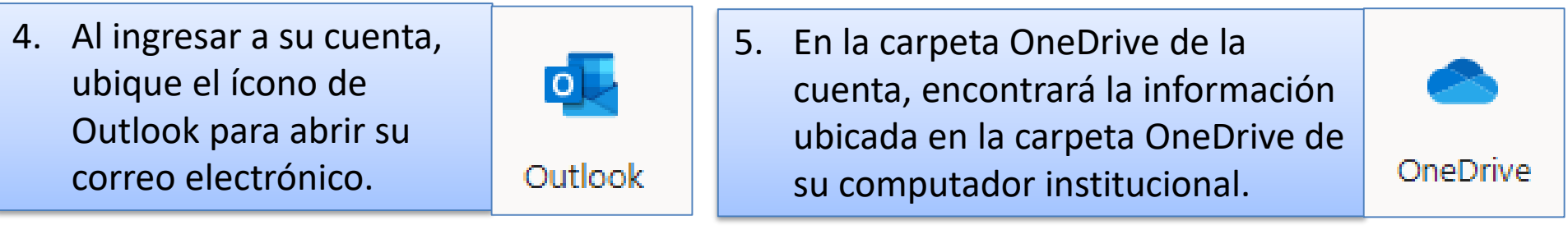

6. En este espacio también encontrará otras aplicaciones para su uso como (Word, Excel, PowerPoint, Teams, Forms) entre otras.

## Protegemos el azul de la bandera